# **The Massachusetts State Conflict of Interest Law Training for State Employees**

The State Conflict of Interest training has been transitioned to a new online platform. State employee are requested to complete the Conflict of Interest training bi-annually. We ask all employee to complete the required training no later than February 28, 2024.

Employees who were hired on September 1, 2023 to present are not required to complete this bi-annual training, training was completed at the time of hire. If an employee has not completed the required training they should complete the training using the new platform.

New employees hired beginning January 1, 2024 who have not completed the training will be directed to complete the training on the new platform. New employee should complete the training within thirty days of the date of hire.

Employees will need to create an account to access the Commission's learning management system so that they can complete the new conflict of interest law online training program and acknowledge receipt of the summary of the conflict of interest law. These requirements can be completed on any computer or mobile device. Completion of these mandatory training and education requirements will be automatically recorded.

**Employees are no longer required to scan a copy of their completion certification to Human Resources. Human Resources will have access to the completed certifications in the new platform.**

<https://massethicstraining.skillburst.com/>

#### **STEP 1 STATE**<br>ETHICS Please type or paste **Conflict of Interest Law**<br>Online Training the following link into your browser window: [https://massethicstrain](https://massethicstraining.skillburst.com/) **SIGN IN** [ing.skillburst.com/](https://massethicstraining.skillburst.com/) Please enter your information to gain Enter your FSU email addressklundgren@fitchburgstate.edu Please enter your Please use your official email address if you have one. **university email, first**  Otherwise, use a personal email address. **and last name** and Note: If you use your personal email address, it will becor First name select **Fitchburg**  Kelli **State University** Last name Lundgren where it says Select your organization. Select your organization: Falmouth Click on **Get Access**  Farmington River Regional School District Select Fitchburg State University Fitchburg Fitchburg State University Florida **Get Access** Need help? We highly recommend using the Chrome browser (on laptop and mobile) to access this service.

### **STEP 2**

Employees will receive an email from the Massachusetts State Ethics Commission after completing **Step 1 above**. The email will verify that you have successfully registered in the system. Employees will then need to create a password using the link in the email.

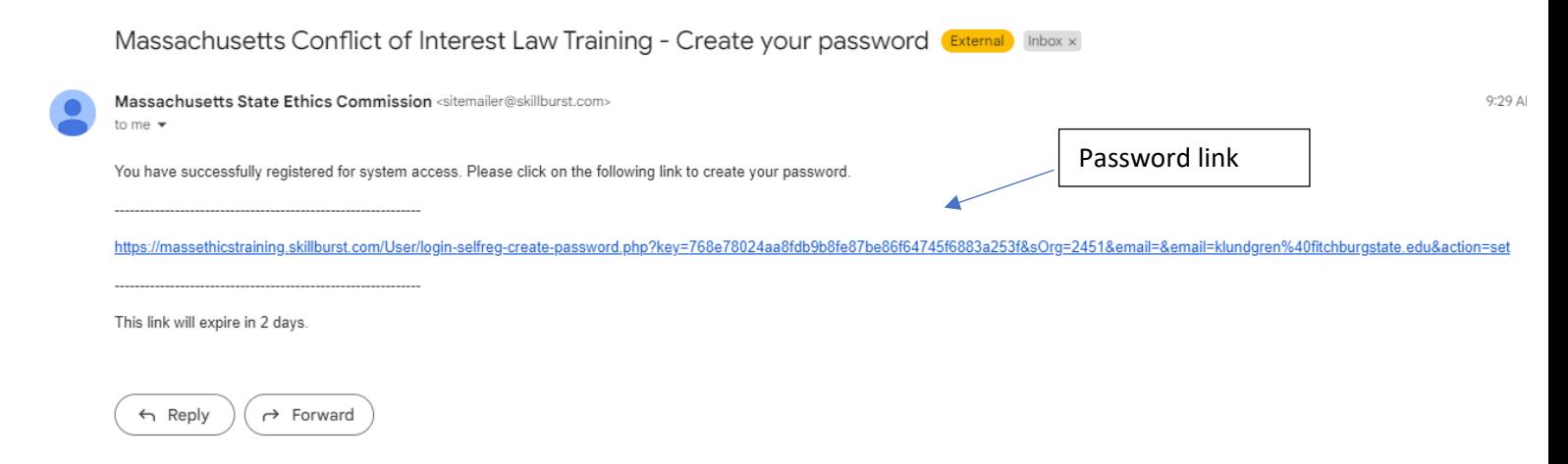

### **STEP 3**

The password link will open a password window where employee will create a password for the system. Once a password is entered please click on **Save Password.**

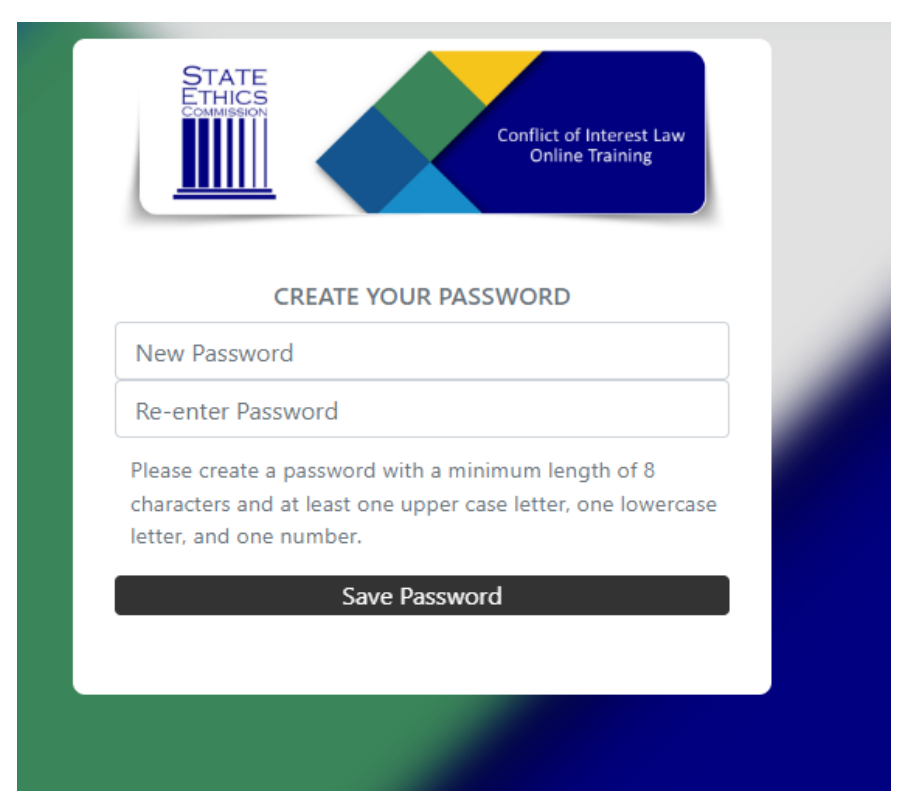

# **STEP 4**

Once a password has been saved, the Massachusetts Conflict of Interest Law Training site will open. Employees will **Launch the State Ethics Commission Conflict of Interest Law Training.** Employee may review the training intermittently; the training will remain in progress until the full training is completed. Please allow for an hour to two hours to complete. The university will establish dates and times for employees that do not have access to a computer in their work area to complete the training.

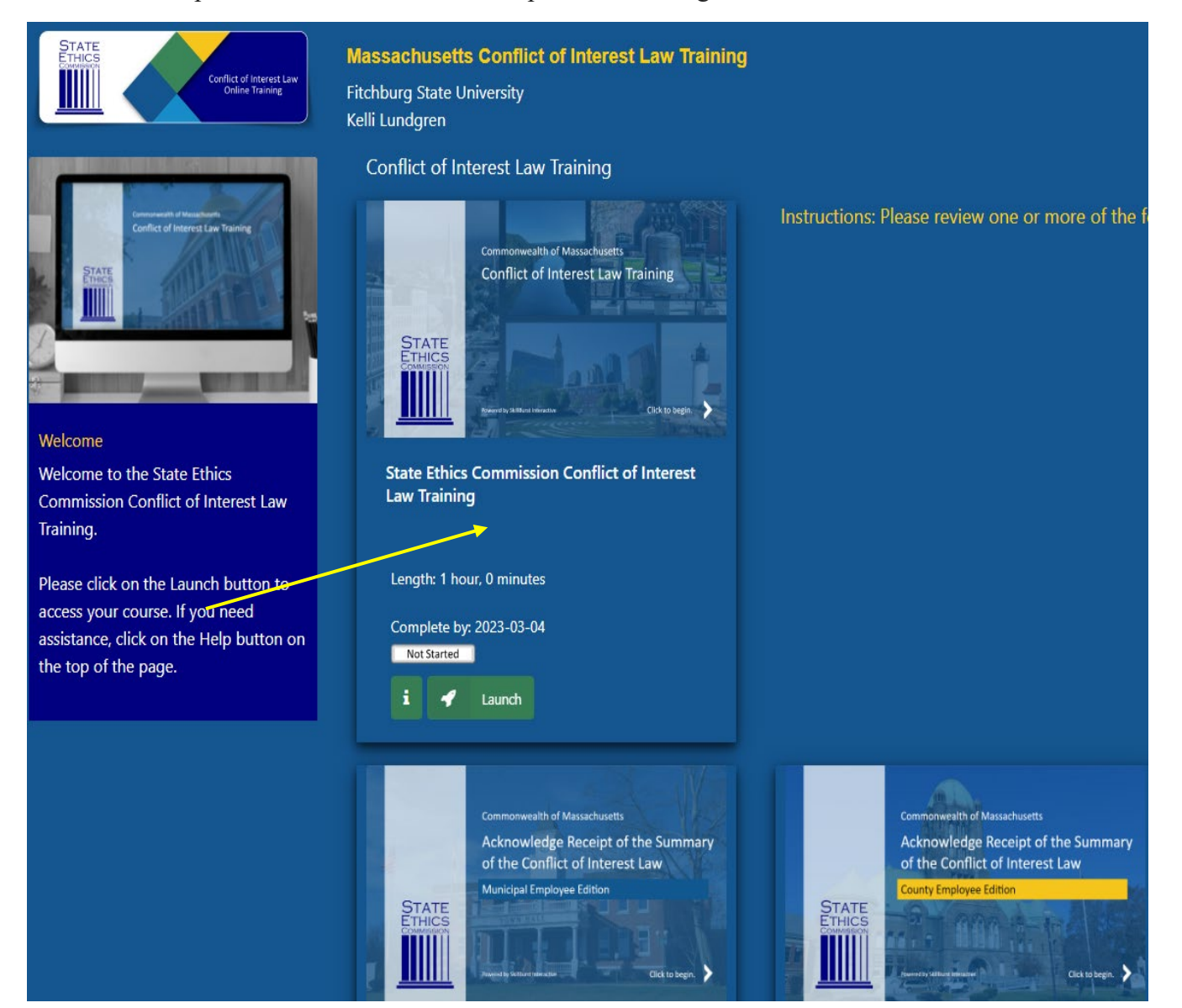

# **STEP 5**

Once the training has been completed, employee will **Launch the Acknowledge Receipt of the Summary of the Conflict of Interest Law for State Employees:** 

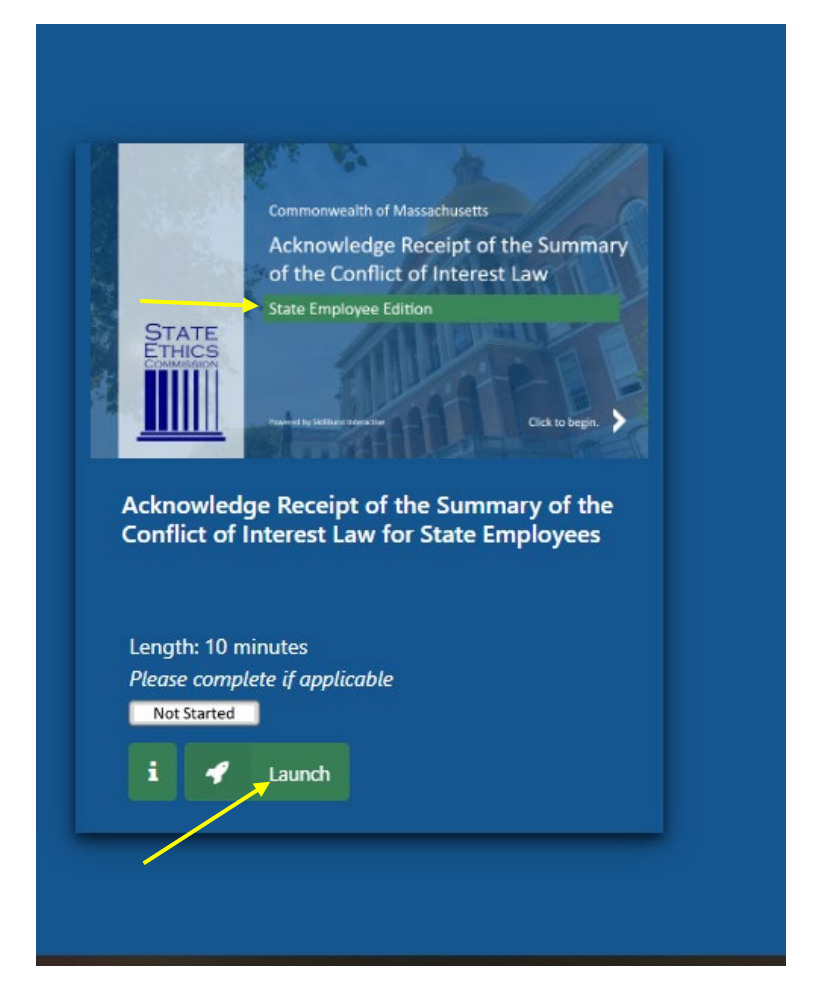

Thank you in advance for your participation and completion of the Massachusetts State Conflict of Interest Law Training for State Employee.